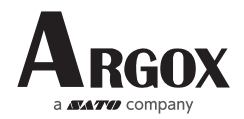

# Quick Start Guide AS-9400DC

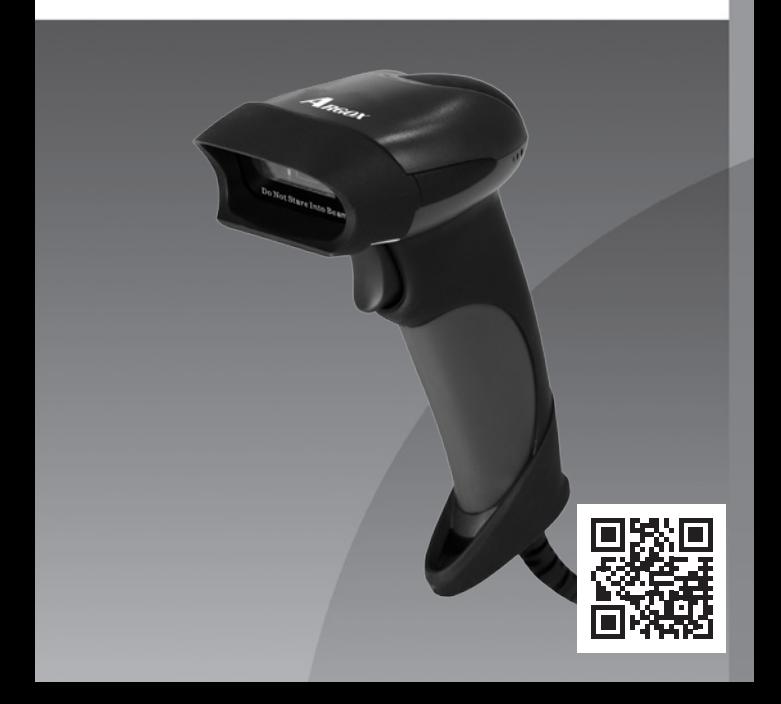

### **Quick Setup Guide**

Get Started: Connect scanner with your device via USB cable. If you use US keyboard, it's plug and play. If you use other type of keyboard , please refer to "keyboard language" to set the keyboard language before use it.

#### **Programming Code**

Netum barcode scanners are factory programmed for the most common terminal and communications settings. If you need to change these settings, programming is accomplished by scanning the bar codes in this guide. An asterisk (\*\*) next to an option indicates the default setting.

#### **Important Notes:**

All configurations need to go through below steps except Factory Defaults. Scan "Enter Setup" → "Programming Code" →"Exit Setup"

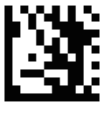

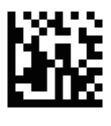

**Enter Setup \*\* Exit Setup**

If scanner has exited the setup mode, none programming codes can be read.

## **Factory Defaults**

Configures the scanner to revert all settings to factory defaults.

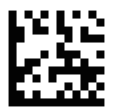

**Factory Defaults**

## **Keyboard Language**

If you use French Keyboard, scan "Enter Setup" → " French Keyboard" → Exit Setup. After that locate the cursor on the place where you want to output the data then you can start to scan.

American Keyboard was set by default, if you use US keyboard you can just ignore this setup.

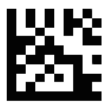

**\*US UK**

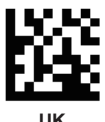

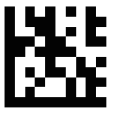

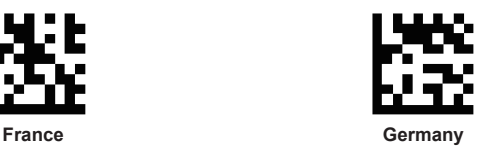

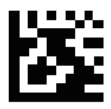

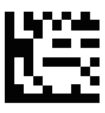

**Italy Turkey Q**

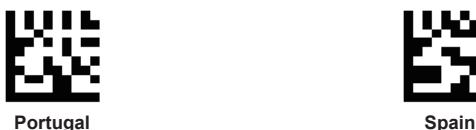

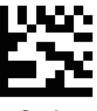

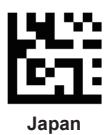

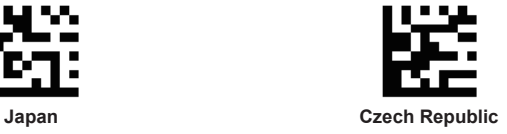

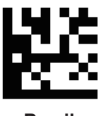

**Brazil Russia**

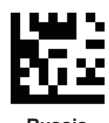

## **Enable All Symbologies**

If all symbologies feature is enabled, scanner can decode all types of non-programmed barcodes.

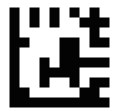

**Enable All Symbologies**

## **USB Interface (Optional) USB HID-KBW**

By default, the scanner is in HID mode as a Keyboard device. It works on a Plug and Play basis and no driver is required.

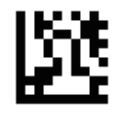

**\*\* USB HID-KBW**

### **USB COM Port Emulation**

If you connect the scanner to the Host via a USB connection, the USB COM Port Emulation feature allows the host to receive data in the way as a serial port does.

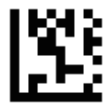

## **USB COM Port Emulation**

#### **Scan Mode Trigger Mode**

Scanning this bar code will enable the scanner to enter manual trigger mode.

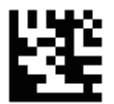

**\*\* Trigger Mode**

**(4)**

#### **Auto Sense Mode**

Scanning this bar code will enable the scanner to enter auto sense mode.

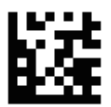

#### **Sense Mode**

#### **Continuous Mode**

This mode enables the scanner to scan/capture, decode and transmit over and over again.

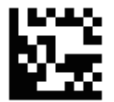

**Continuous Mode**

## **Terminator**

The scanner provides a shortcut for setting the terminating character suffix to CR or TAB and enabling it by scanning the appropriate barcode below.

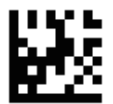

**No terminator \*\*CR/ENTER**

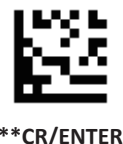

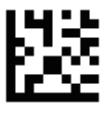

## **TAB**

# **Symbologies**

**QR Code**

Scan below command code for QR Code to be outputed on Notepad or Excel.

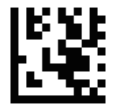

**Code Outputed on Notepad or Excel**

Scan below command code for QR Code to be outputed on word or wechat.

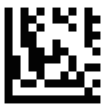

**Code Outputed on Word or Wechat**

## Publish Date: Feb. 2020

設備名稱:條碼閱讀器

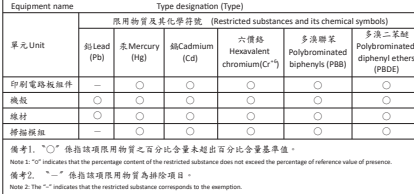

型號(型式):AS-9400DC

警告使用者:<br>這是甲類的資訊產品,在居住的環境中使用時,可能會造成射頻干擾,在這種情況下,使用者會被要求探取某些適當的對策。